## **Informationen zur Middleware**

Mit Programmbereich

Weitere Informationen zur e-commerce Middleware findet man in büro<sup>+</sup> unter E-COMMERCE – ÜBERBLICK/STAMMDATEN- PLATTFORMEN über die Schaltfläche: WEITERE.

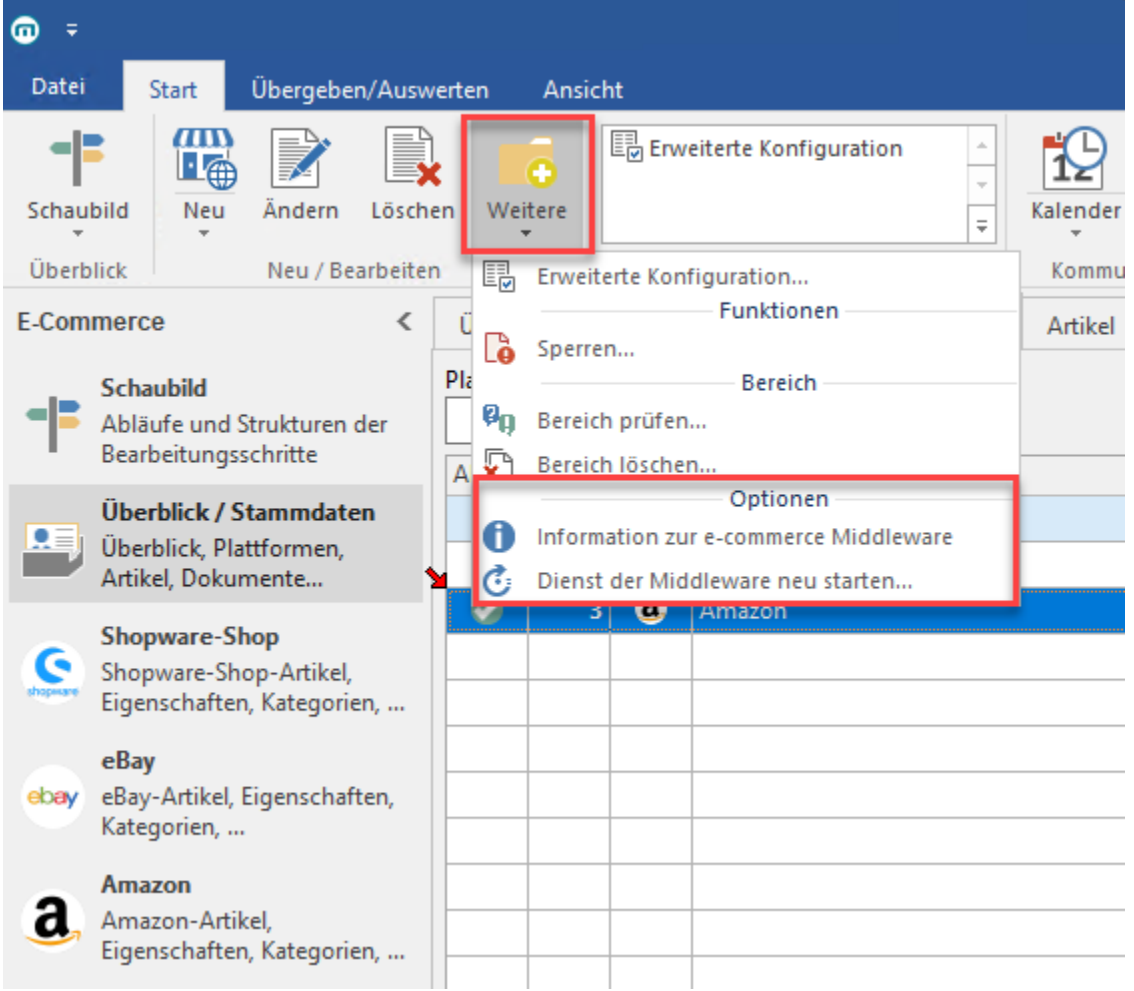

Unter der Gruppe: "Optionen" - "Information zur e-commerce Middleware" werden das aktuelle Build der Middleware sowie Informationen über Zugriffe auf die Middleware angezeigt.

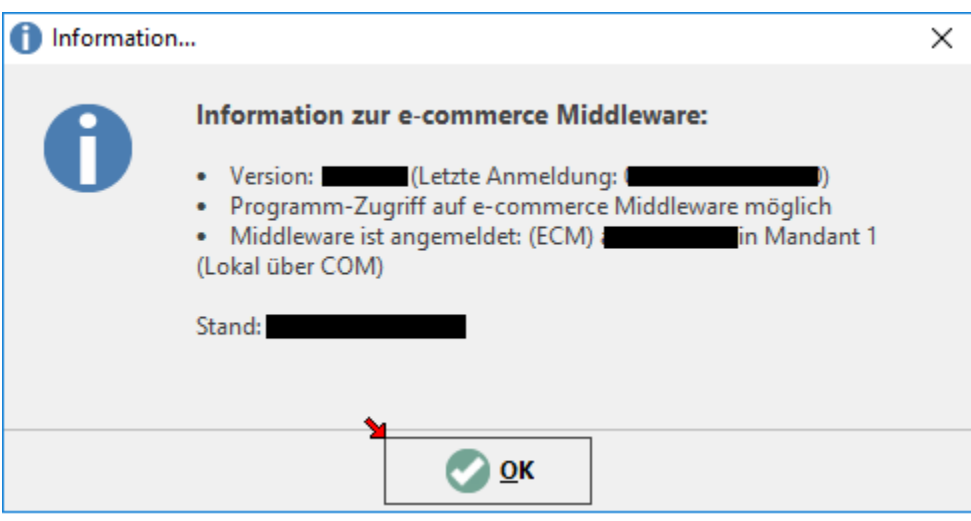

Des Weiteren kann unter E-COMMERCE – ÜBERBLICK/STAMMDATEN- PLATTFORMEN - Schaltfläche: WEITERE mit "Dienst der Middleware neu starten.." der Dienst für Wartungsfälle neu gestartet werden. Folglich öffnet sich ein Browser-Fenster mit dem Dialog des Neustartens. Anschließend wird die Middleware gestartet.

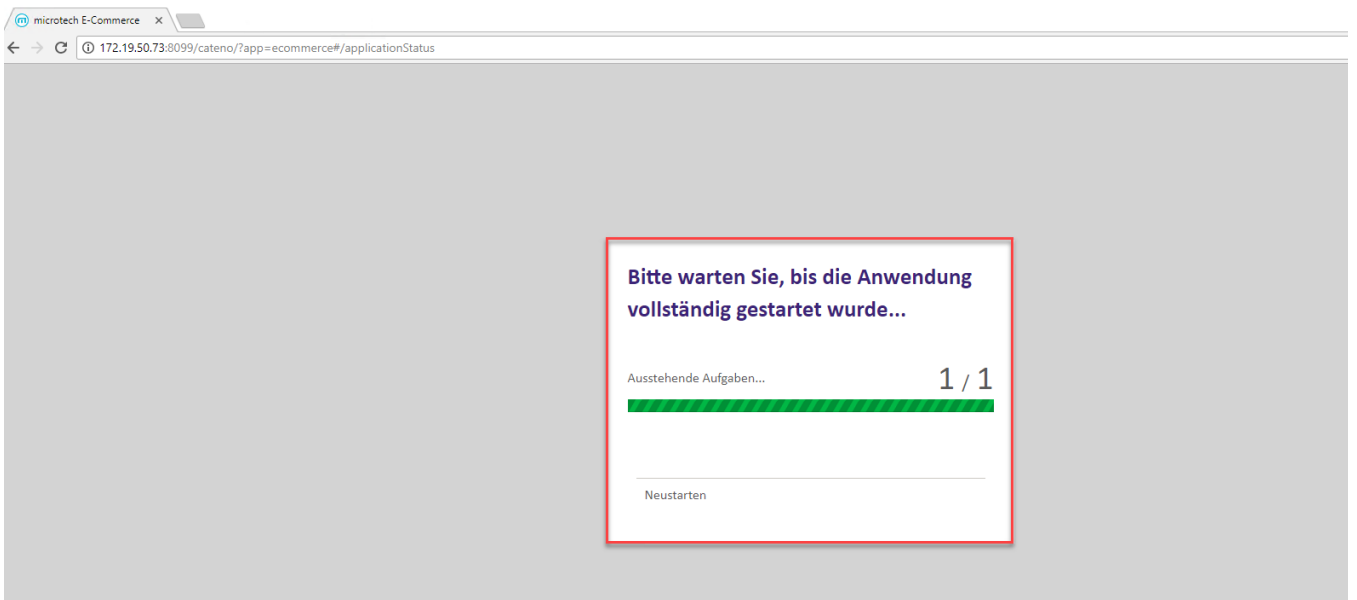